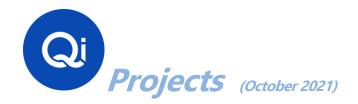

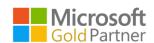

# Qi Data Conversion from Sage 50 Accounts and Sage 50 Manufacturing to Business Central

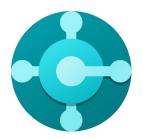

QI\_D365BC\_DC\_v500

This document details the data conversion process and content, from your current Sage software during your Dynamics 365 Business Central project with Qi Ltd, using the software, MigrateNow! This software remains the IP of Qi Ltd and is not for re-sale or available on subscription.

Page 1 of 13 (Qi Ltd, Buchan House, Leighton Buzzard, LU7 1EZ)

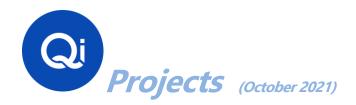

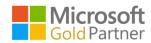

# **Contents**

| Introduction                  | 3 |
|-------------------------------|---|
| Preparation                   |   |
| ·<br>General Ledger           |   |
| Sales                         |   |
| Contacts                      |   |
| Inventory                     |   |
| Purchasing                    |   |
| Manufacturing                 |   |
| Other Data Conversion Options |   |
| Data Conversion Testing       |   |

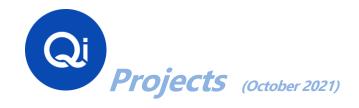

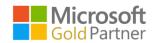

## **Introduction**

This document describes the process for your data conversion from Sage 50 and Sage 50 Manufacturing; what needs to be done in preparation, and how each type of data will be treated.

## **Preparation**

Please clear any redundant data that is not required to be converted. This should include:

#### **Sage Accounts**

- 1. Clear the financial Audit trail to a suitable date.
- 2. Clear the Stock Audit trail to a suitable date.
- 3. Delete redundant Customers, Suppliers, and Products
- 4. Delete Sales Orders, Purchase Orders, Sales Invoices, up to a chosen date (the ones that are left will be converted as below)
- 5. The Maximum length for codes (Customer Code, Supplier Code, Product Code) is 20 characters in Dynamics. The data conversion process will make a unique 20-character code for any it finds longer than this and add the original code on to the end of the Name or Description (the sage description is 60 characters, the Dynamics description is 100). When entering orders etc. the program searches both the code and description, so you can search by either old or new code

## **Sage Manufacturing (if relevant)**

- 1. Works Order should not have any stock issued beyond what has been completed. i.e., any WIP stock will be lost in the data conversion, so the WO's need to be Reverse Issued, or what has been issued must be completed
- 2. Remove any redundant BOM's
- 3. Run the Sage Manufacturing Maintenance routine to Validate all aspects

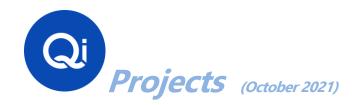

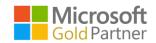

| Data            | Description                                                                                                    | Comments                                                                                                    |
|-----------------|----------------------------------------------------------------------------------------------------|----------------------------------------------------------------------------------------------------|
| Purchase Orders | Complete, Cancel, or Delete any PO's that are not current                                                                  | Completed and Cancelled will be loaded into the Purchase Order Archive The outstanding part of current Purchase Orders will be loaded as PO's in D365BC |
| Sales Orders    | Complete, Cancel, or Delete any SO's that are not current                                                                  | Completed and Cancelled will be loaded into the Sales Order Archive The outstanding part of current Sales Orders will be loaded as SO's in D365BC       |
| Stock Items     | Delete any Redundant or Incorrect Stock Items  No Historical information will be converted where the item has been deleted | We can assist with this and will remove them from Sage before conversion We will also delete related BOM's and Product Information records              |
| Sales Invoices  | Must be "Updated" prior to Conversion starting                                                                             | Customer to update the invoices and Credits                                                                                                    |
| Works Orders    | No Works Orders will be converted, any Issued, Part Issued, Part completed need to have the stock issue reversed           | They will be recreated in D365BC                                                                                                    |
| Sales Quotes    | Mark outstanding quotes as "Won" or "Lost"                                                                                 | They will then be converted to the Sales Quote Archive                                                                                                  |

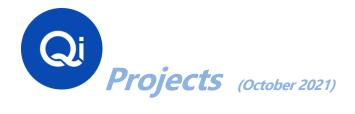

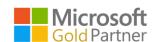

# **General Ledger**

| Import Task       | Source                                            | Comments                                                                                              |
|-------------------|---------------------------------------------------|----------------------------------------------------------------------------------------------------|
|                   |                                                   |                                                                                                    |
| Chart of Accounts | Sage Accounts – NOMINAL LEDGER, Chart of Accounts | Please check the Account Schedules for P&L and Balance Sheet                                          |
| GL History        | Sage Accounts – Audit Trail                       | We will convert the Sage Audit Trail, and the Usage table to Give Customer/Vendor/Bank/GL/VAT Entries |

#### **Chart of Accounts**

Sage Nominal Ledger will be converted into D365BC's Chart of Accounts. Accounts for Begin Totals and End Totals will be automatically created by adding A or B to the End based on the Sage Chart of Accounts.

Accounts will be added for Cost Applied and Cost of Sales, etc. There have Alphabetic account codes and as such can be found at the end of the Chart of Accounts. These will need to be renumbered by you to the correct part of the chart of accounts

We will create a general product posting group for each of the Sales/Cost Account Groupings.

## **GL** History

The Audit Trail from Sage will be imported each Split converted as a separate transaction. The postings to the stock accounts will be converted to a new Stock Conversion account.

This will also create the history for the Customers, Vendors, Bank and VAT Ledgers.

For the Customer and supplier transactions the Sage Usage table will be imported to the detailed ledger entries to close the allocated transactions.

#### **VAT**

The current position of VAT entries will be transferred, i.e., what has been reported in Sage will be marked as reported in D365BC, things that have not yet been reported will be transferred as open

#### **Bank**

The current position of Bank entries will be transferred, i.e., what has been reconciled in Sage will be marked as reconciled in D365BC, things that have not yet been reconciled will be transferred as open

Page 5 of 13 (Qi Ltd, Buchan House, Leighton Buzzard, LU7 1EZ)

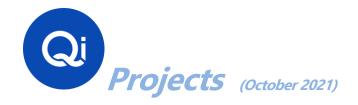

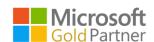

## **Sales**

| Import Task       | Source                           | Comments |
|-------------------|----------------------------------|----------|
|                   |                                  |          |
| Customers         | Sage Accounts – SALES LEDGER     |          |
| Ship-To Addresses | Sage Accounts Delivery Addresses |          |
| Customer History  | Sage Audit Trail                 |          |

#### **Customers**

- Customers will be converted from the Sage Sales Ledger. The standard fields (address, phone, email etc.) will be copied to their logical equivalents in D365BC.
- We will use the country code to derive the General & Vat Business Posting Group.
- The Sage Status will be used to set the prepayment amount or the blocked flag.
- The department code in Sage will be used as the D365BC department Dimension.

## **Delivery Addresses**

• Converted from Sage Delivery Addresses, and the Delivery address from the Sage Sales Ledger Record if present.

#### **Customer Transactions**

• **All Customer transactions** will be converted using data from the Audit Trail and the Sage Usage table. The receipt information will be imported to the detailed ledger entries to close the allocated transaction.

## **Outstanding Sales Orders**

Page 6 of 13 (Qi Ltd, Buchan House, Leighton Buzzard, LU7 1EZ)

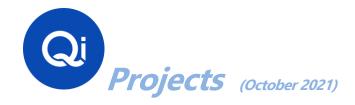

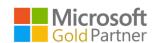

• The outstanding part of Sales orders that are not "Complete" or "Cancelled" will be converted to D365BC Sales Orders

#### **Historical Sales Orders**

• All Sales orders currently in Sage will be converted to "Sales Order Archive"

## **Outstanding Sales Quotes**

 The Sales Quotes that are not "Won" or "Lost" will be converted to D365BC Sales Quotes

#### **Historical Sales Quotes**

• All Sales Quotes currently in Sage will be converted to "Sales Quote Archive"

#### **Historical Sales Invoices and Credits**

 All Sales Invoices currently in Sage will be converted to "Posted Sales Invoices" or "Posted Sales Credits"

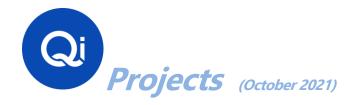

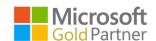

## **Contacts**

| Import Task | Source                                                 | Comments                                                                                                    |
|-------------|--------------------------------------------------------|----------------------------------------------------------------------------------------------------|
| Contacts    | Sage Accounts Sales Ledger Contact Name, Trade Contact | We will create a company contact for each customer imported, we will create a person contact for each contact name in Sage |

#### **Contacts**

• We will create a D365BC Company Contact for Each Customer & Vendor. We will create a person contact for the Sage Sales Ledger Contact and trade contact if they were not blank.

# **Inventory**

| Import Task             | Source                                                       | Comments |
|-------------------------|--------------------------------------------------------------|----------|
|                         |                                                              |          |
| Items                   | Sage Accounts Products Sage Manufacturing BOM's and Routings |          |
| Sales Pricing           | Item Prices will be converted                                |          |
| Item Beginning Balances | Calculated from Sage Accounts Stock Activity                 |          |
| Item History            | Sage Accounts Stock Activity                                 |          |

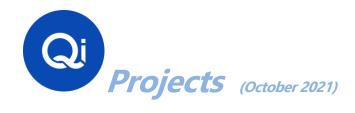

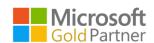

#### **Items**

- Qi, will map from the Nominal Account on the Sage product record to a General Posting Group.
- The Sage Stock Category will be used for the Product Group, and the STOCKCAT Dimension in D365BC, for new records the Product Group will auto fill the STOCKCAT Dimension.
- Items will be set as Fixed Reorder Qty. in the Reordering Policy field, except those without re-order quantities; these will be set to Lot-for-Lot.
- Where items have codes longer than 20 characters, these will be renumbered to be unique, we will add the original stock code to the end of the description separated with a { symbol. These can be searched for in the item list, or Order entry, and can be easily identified and edited out

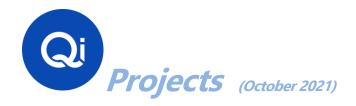

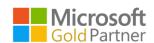

# **Purchasing**

| Import Task          | Source                        | Comments |
|----------------------|-------------------------------|----------|
|                      |                               |          |
| Vendors              | Sage Accounts Purchase Ledger |          |
| Vendor Bank Accounts | Sage Accounts Purchase Ledger |          |
| Vendor History       | Sage Audit Trail              |          |

#### **Vendors**

- The Vendors will be converted from the Sage Purchase Ledger. The standard fields (address, phone, email etc.) will be copied to their logical equivalents in D365BC.
- We have used the country code to derive the General & Vat Business Posting Group.
- The department code in Sage will be used as the D365BC department Dimension

#### **Vendor Transactions**

 All Supplier transactions will be converted using data from the Audit Trail and the Sage Usage table. The Payment information will be imported to the detailed ledger entries to close the allocated transaction.

## **Outstanding Purchase Orders**

• The outstanding part of purchase orders that are not "Complete" or "Cancelled" will be converted to D365BC Purchase Orders

#### **Historical Purchase Orders**

• All Purchase orders currently in Sage will be converted to "Purchase Order Archive"

Page 10 of 13 (Qi Ltd, Buchan House, Leighton Buzzard, LU7 1EZ)

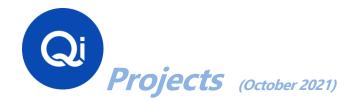

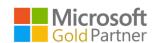

# **Manufacturing**

| Import Task  | Source                                         | Comments |
|--------------|------------------------------------------------|----------|
|              |                                                |          |
| Work Centers | Sage Manufacturing                             |          |
| BOMS         | Sage Manufacturing BOM Headers, BOM Components |          |
| Routings     | Sage Manufacturing                             |          |

#### **Production BOMs**

- Production BOMs will be created if the stock record had a BOM in SAGE Batch Controller.
- Production Routings will be created from the Sage Batch Controller information

Both will be converted as Headers (i.e., not as a BOM, or Routing version),

## **Multiple Suppliers**

Where Alternative suppliers exist in Product Information, they will be loaded into the Item card, in the Vendors section

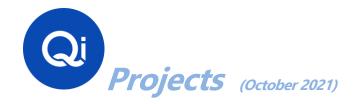

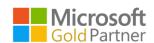

# **Other Data Conversion Options**

Other data can be converted, typically requested options include the below. These will be specified and quoted separately

## **Serial Number and Lot Number History**

- Costs will depend on the quality of the information available for conversion
- If the Traceability information is consistent this can be used for conversion

## **Contact Relationship Information**

 Costs will depend on the quality and scope of the information available for conversion

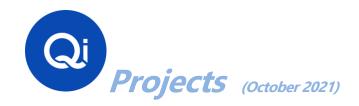

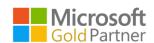

# **Data Conversion Testing**

You are responsible for testing the converted data as soon as you have access to it, and thoroughly well before the final data conversion

When testing the Data Conversion please plan to run through every different type of data that has been converted. For example, with Sales Orders please choose at least one 'type' of order i.e., sale item, spares, repair etc and run through the following points,

- Please check the data has been migrated to the correct D365BC field
- Please check the data has been migrated fully i.e., ensure text is complete
- Please ensure all important data has been migrated and nothing is missing
- Do a couple of small searches/filters to ensure the same information is found in both systems

## We also suggest that a selection of records is checked in detail.

In the trial data conversion, the Sage data will be converted from a backup taken at the start of the trial, please bear this in mind when comparing data.

You will also need to test all transaction types (Sales Order, Purchase Order, Invoices, Cash Receipts etc.) to ensure that they work as expected by you and support all required information and functions.

You must note which records you have tested and email any queries or discrepancies to <a href="mailto:support@qil.co.uk">support@qil.co.uk</a> with the email subject – Data Migration. Please detail the screen and field that you have a query over and what the query is.